# **Product Manual**

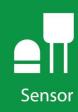

# **CS300** and **CS301**

**Pyranometers** 

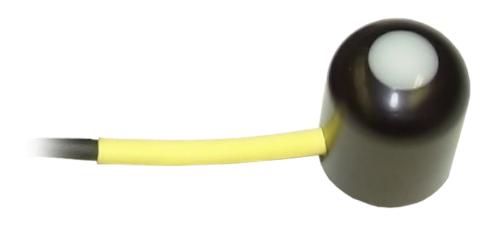

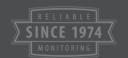

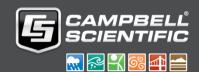

# Guarantee

This equipment is guaranteed against defects in materials and workmanship. We will repair or replace products which prove to be defective during the guarantee period as detailed on your invoice, provided they are returned to us prepaid. The guarantee will not apply to:

- Equipment which has been modified or altered in any way without the written permission of Campbell Scientific
- Batteries
- Any product which has been subjected to misuse, neglect, acts of God or damage in transit.

Campbell Scientific will return guaranteed equipment by surface carrier prepaid. Campbell Scientific will not reimburse the claimant for costs incurred in removing and/or reinstalling equipment. This guarantee and the Company's obligation thereunder is in lieu of all other guarantees, expressed or implied, including those of suitability and fitness for a particular purpose. Campbell Scientific is not liable for consequential damage.

Please inform us before returning equipment and obtain a Repair Reference Number whether the repair is under guarantee or not. Please state the faults as clearly as possible, and if the product is out of the guarantee period it should be accompanied by a purchase order. Quotations for repairs can be given on request. It is the policy of Campbell Scientific to protect the health of its employees and provide a safe working environment, in support of this policy a "Declaration of Hazardous Material and Decontamination" form will be issued for completion.

When returning equipment, the Repair Reference Number must be clearly marked on the outside of the package. Complete the "Declaration of Hazardous Material and Decontamination" form and ensure a completed copy is returned with your goods. Please note your Repair may not be processed if you do not include a copy of this form and Campbell Scientific Ltd reserves the right to return goods at the customers' expense.

Note that goods sent air freight are subject to Customs clearance fees which Campbell Scientific will charge to customers. In many cases, these charges are greater than the cost of the repair.

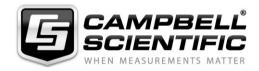

Campbell Scientific Ltd, 80 Hathern Road, Shepshed, Loughborough, LE12 9GX, UK Tel: +44 (0) 1509 601141 Fax: +44 (0) 1509 270924

Email: support@campbellsci.co.uk www.campbellsci.co.uk

# PLEASE READ FIRST

#### About this manual

Please note that this manual was originally produced by Campbell Scientific Inc. primarily for the North American market. Some spellings, weights and measures may reflect this origin.

Some useful conversion factors:

**Area:**  $1 \text{ in}^2 \text{ (square inch)} = 645 \text{ mm}^2$  **Mass:** 1 oz. (ounce) = 28.35 g

1 lb (pound weight) = 0.454 kg

**Length:** 1 in. (inch) = 25.4 mm

1 ft (foot) = 304.8 mm **Pressure:** 1 psi (lb/in<sup>2</sup>) = 68.95 mb

1 yard = 0.914 m1 mile = 1.609 km **Volume:** 1 UK pint = 568.3 ml

> 1 UK gallon = 4.546 litres 1 US gallon = 3.785 litres

In addition, while most of the information in the manual is correct for all countries, certain information is specific to the North American market and so may not be applicable to European users.

Differences include the U.S standard external power supply details where some information (for example the AC transformer input voltage) will not be applicable for British/European use. *Please note, however, that when a power supply adapter is ordered it will be suitable for use in your country.* 

Reference to some radio transmitters, digital cell phones and aerials may also not be applicable according to your locality.

Some brackets, shields and enclosure options, including wiring, are not sold as standard items in the European market; in some cases alternatives are offered. Details of the alternatives will be covered in separate manuals.

Part numbers prefixed with a "#" symbol are special order parts for use with non-EU variants or for special installations. Please quote the full part number with the # when ordering.

#### **Recycling information**

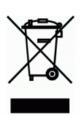

At the end of this product's life it should not be put in commercial or domestic refuse but sent for recycling. Any batteries contained within the product or used during the products life should be removed from the product and also be sent to an appropriate recycling facility.

Campbell Scientific Ltd can advise on the recycling of the equipment and in some cases arrange collection and the correct disposal of it, although charges may apply for some items or territories.

For further advice or support, please contact Campbell Scientific Ltd, or your local agent.

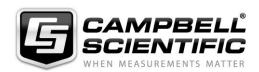

# Safety

DANGER — MANY HAZARDS ARE ASSOCIATED WITH INSTALLING, USING, MAINTAINING, AND WORKING ON OR AROUND **TRIPODS, TOWERS, AND ANY ATTACHMENTS TO TRIPODS AND TOWERS SUCH AS SENSORS, CROSSARMS, ENCLOSURES, ANTENNAS, ETC.** FAILURE TO PROPERLY AND COMPLETELY ASSEMBLE, INSTALL, OPERATE, USE, AND MAINTAIN TRIPODS, TOWERS, AND ATTACHMENTS, AND FAILURE TO HEED WARNINGS, INCREASES THE RISK OF DEATH, ACCIDENT, SERIOUS INJURY, PROPERTY DAMAGE, AND PRODUCT FAILURE. TAKE ALL REASONABLE PRECAUTIONS TO AVOID THESE HAZARDS. CHECK WITH YOUR ORGANIZATION'S SAFETY COORDINATOR (OR POLICY) FOR PROCEDURES AND REQUIRED PROTECTIVE EQUIPMENT PRIOR TO PERFORMING ANY WORK.

Use tripods, towers, and attachments to tripods and towers only for purposes for which they are designed. Do not exceed design limits. Be familiar and comply with all instructions provided in product manuals. Manuals are available at www.campbellsci.eu or by telephoning +44(0) 1509 828 888 (UK). You are responsible for conformance with governing codes and regulations, including safety regulations, and the integrity and location of structures or land to which towers, tripods, and any attachments are attached. Installation sites should be evaluated and approved by a qualified engineer. If questions or concerns arise regarding installation, use, or maintenance of tripods, towers, attachments, or electrical connections, consult with a licensed and qualified engineer or electrician.

#### General

- Prior to performing site or installation work, obtain required approvals and permits. Comply with all
  governing structure-height regulations, such as those of the FAA in the USA.
- Use only qualified personnel for installation, use, and maintenance of tripods and towers, and any attachments to tripods and towers. The use of licensed and qualified contractors is highly recommended.
- Read all applicable instructions carefully and understand procedures thoroughly before beginning work.
- Wear a hardhat and eye protection, and take other appropriate safety precautions while working on or around tripods and towers.
- **Do not climb** tripods or towers at any time, and prohibit climbing by other persons. Take reasonable precautions to secure tripod and tower sites from trespassers.
- Use only manufacturer recommended parts, materials, and tools.

#### **Utility and Electrical**

- You can be killed or sustain serious bodily injury if the tripod, tower, or attachments you are installing, constructing, using, or maintaining, or a tool, stake, or anchor, come in contact with overhead or underground utility lines.
- Maintain a distance of at least one-and-one-half times structure height, or 20 feet, or the distance required by applicable law, whichever is greater, between overhead utility lines and the structure (tripod, tower, attachments, or tools).
- Prior to performing site or installation work, inform all utility companies and have all underground utilities marked.
- Comply with all electrical codes. Electrical equipment and related grounding devices should be installed by a licensed and qualified electrician.

#### **Elevated Work and Weather**

- Exercise extreme caution when performing elevated work.
- Use appropriate equipment and safety practices.
- During installation and maintenance, keep tower and tripod sites clear of un-trained or non-essential personnel. Take precautions to prevent elevated tools and objects from dropping.
- Do not perform any work in inclement weather, including wind, rain, snow, lightning, etc.

#### Maintenance

- Periodically (at least yearly) check for wear and damage, including corrosion, stress cracks, frayed cables, loose cable clamps, cable tightness, etc. and take necessary corrective actions.
- Periodically (at least yearly) check electrical ground connections.

WHILE EVERY ATTEMPT IS MADE TO EMBODY THE HIGHEST DEGREE OF SAFETY IN ALL CAMPBELL SCIENTIFIC PRODUCTS, THE CUSTOMER ASSUMES ALL RISK FROM ANY INJURY RESULTING FROM IMPROPER INSTALLATION, USE, OR MAINTENANCE OF TRIPODS, TOWERS, OR ATTACHMENTS TO TRIPODS AND TOWERS SUCH AS SENSORS, CROSSARMS, ENCLOSURES, ANTENNAS, ETC.

# **Table of Contents**

PDF viewers: These page numbers refer to the printed version of this document. Use the PDF reader bookmarks tab for links to specific sections.

| 1.  | Introduct                | ion                                              | 1            |
|-----|--------------------------|--------------------------------------------------|--------------|
| 2.  | Precautio                | ons                                              | 1            |
| 3.  | Initial Ins              | pection                                          | 1            |
| 4.  | QuickSta                 | rt                                               | 1            |
| 5.  | Overview                 | <i>1</i>                                         | 4            |
| 6.  | Specifica                | tions                                            | 4            |
| 7.  | Installatio              | on                                               | 5            |
|     | 7.2<br>7.3<br>7.4<br>7.4 | Siting                                           |              |
| 8.  | Maintena                 | nce and Calibration                              | 9            |
| 9.  | Troubles                 | hooting                                          | 10           |
| 10  | . Referenc               | es                                               | 10           |
| Αp  | pendices                 |                                                  |              |
| Α.  | Importing                | g Short Cut Code Into CRBasic Edito              | <i>r</i> A-1 |
| В.  | Example                  | Programs                                         | B-1          |
|     | B.1<br>B.2               | CR1000X Program CR6 Program                      |              |
| Fig | gure                     |                                                  |              |
|     | 7-1.                     | Schematic diagram                                | 8            |
| Та  | bles                     |                                                  |              |
|     | 7-1.                     | Wire Colour, Function, and Datalogger Connection | 8            |

| 7-2.       | Multipliers Required for Average Flux and Total Flux Density is SI and English Units |     |
|------------|--------------------------------------------------------------------------------------|-----|
| B-1.       | Wiring for Example Programs                                                          |     |
| CRBasic Ex | camples                                                                              |     |
| B-1.       | CR1000X Program Measuring the CS300 or CS301                                         | B-1 |
| B-2.       | CR6 Program Measuring the CS300 or CS301                                             | B-2 |

# CS300 and CS301 Pyranometers

#### 1. Introduction

The CS300 and CS301 measure total sun and sky solar radiation for solar, agricultural, meteorological, and hydrological applications. Their spectral range of 360 to 1120 nanometers encompasses most of the shortwave radiation that reaches the Earth surface. These pyranometers connect directly to our dataloggers. Their output can be measured by all of our dataloggers.

The CS301 replaced the CS300 in August 2018. The CS301 has a stainless steel connector, a removable cable, different wire colours, and a serial number of 60051 or above. Both sensors are manufactured by Apogee Instruments.

#### **NOTE**

This manual provides information only for CRBasic dataloggers. For retired Edlog datalogger support, you can access a retired manual at www.campbellsci.com/old-manuals.

#### 2. Precautions

- READ AND UNDERSTAND the Safety section at the front of this manual.
- Carefully open the shipping package ensuring to not damage or cut the cable jacket. If the cable is damaged, consult with Campbell Scientific.
- Remove the green cap after installing the sensor. Save this cap for shipping or storing the sensor.
- Handle the sensor carefully when cleaning. Be careful not to scratch the surface of the sensor.
- The black outer jacket of the cable is Santoprene® rubber. This compound
  was chosen for its resistance to temperature extremes, moisture, and UV
  degradation. However, this jacket will support combustion in air. It is rated
  as slow burning when tested according to U.L. 94 H.B. and will pass
  FMVSS302. Local fire codes may preclude its use inside buildings.

# 3. Initial Inspection

• Upon receipt of the pyranometer, inspect the packaging and contents for damage. File damage claims with the shipping company.

#### 4. QuickStart

A video that describes datalogger programming using *Short Cut* is available at: <a href="https://www.campbellsci.eu/videos/cr1000x-datalogger-getting-started-program-part-3">www.campbellsci.eu/videos/cr1000x-datalogger-getting-started-program-part-3</a>. *Short Cut* is an easy way to program the datalogger to measure the pyranometer and assign datalogger wiring terminals. *Short Cut* is available as a download on <a href="https://www.campbellsci.eu">www.campbellsci.eu</a>. It is included in installations of <a href="https://www.campbellsci.eu">LoggerNet</a>, <a href="https://www.campbellsci.eu">PC200W</a>, <a href="https://www.campbellsci.eu">PC200W</a>, <a href="h

The following procedure also describes programming with *Short Cut*.

- 1. Open Short Cut and click Create New Program.
- 2. Double-click the datalogger model.
- 3. In the **Available Sensors and Devices** box, type CS301. Also locate the sensor in the **Sensors** | **Meteorological** | **Solar Radiation** folder. Double-click **CS301 Pyranometer**. Default units are kW/m² for flux density and mJ/m² for total flux. These can be changed by clicking the **Flux Density** and **Total Flux** boxes and selecting different values.

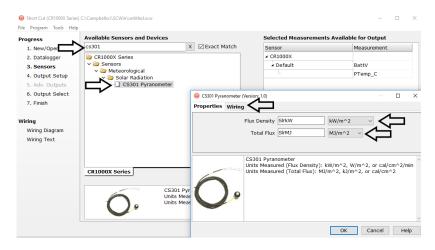

4. Click on the **Wiring** tab to see how the sensor is to be wired to the datalogger. Click **OK** after wiring the sensor.

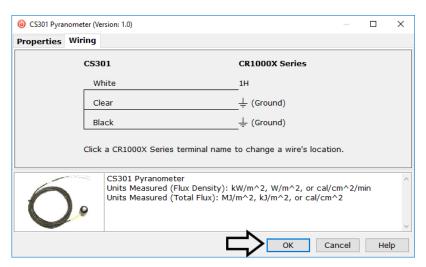

5. Repeat steps three and four for other sensors. Click **Next**.

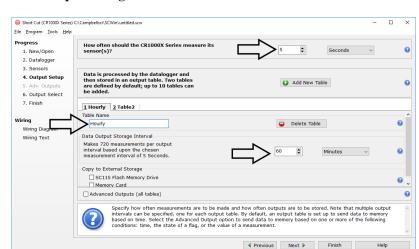

6. In **Output Setup**, type the scan rate, meaningful table names, and the **Data Output Storage Interval**.

7. Select the measurement and its associated output options.

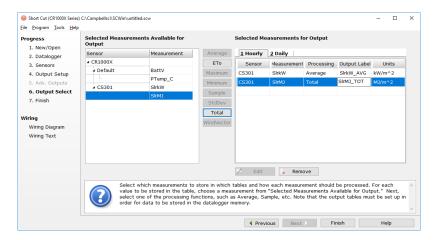

- 8. Click **Finish** and save the program. Send the program to the datalogger if the datalogger is connected to the computer.
- 9. If the sensor is connected to the datalogger, check the output of the sensor in the data display in *LoggerNet*, *PC400*, *RTDAQ*, or *PC200W* to make sure it is making reasonable measurements.

NOTE

*Short Cut* uses the execution interval to make total flux calculations (TABLE 7-2). This needs to be taken into account while editing the *Short Cut* program.

#### 5. Overview

The CS300 and CS301 measure incoming solar radiation with a silicon photovoltaic detector mounted in a cosine-corrected head. Output from the detector is a current, which is converted to voltage by a potentiometer potted in the sensor head. The resistance of the potentiometer is adjusted when the sensors are calibrated so that all sensors have the same output sensitivity.

The CS300 and CS301 are calibrated against a Kipp and Zonen CM21 under natural sunlight to accurately measure sun plus sky radiation (360 to 1120 nm). Do not use them under vegetation or artificial lights.

During the night, these pyranometers may read slightly negative incoming solar radiation. This negative signal is caused by noise passing through the photo-diode. Often, negative values are set to zero in the datalogger program.

# 6. Specifications

#### **Features:**

 Designed for continuous, long term, unattended operation in adverse conditions

 Dome-shaped head prevents water from accumulating on the sensor head

 Compatible with Campbell Scientific CRBasic dataloggers: CR200(X) series, CR300 series, CR6, CR800 series, CR1000X, CR1000, CR3000, CR5000, and CR9000(X)

**Power requirements:** none, self-powered

**Sensitivity:**  $5 \text{ W m}^{-2} \text{ mV}^{-1} (0.2 \text{ mV W}^{-1} \text{ m}^{-2})$ 

**Absolute accuracy:**  $\pm 5\%$  for daily total radiation

**Cosine correction error:**  $\pm 5\%$  at  $75^{\circ}$  zenith angle

±2% at 45° zenith angle

**Response time:** < 1 ms

**Temperature response:**  $0.04 \pm 0.04 \%$  per C

**Long-term stability:** < 2% per year

**Operating temperature:** -40 to 70 °C

**Relative humidity:** 0 to 100%

Output:  $0.2 \text{ mV per W m}^{-2}$ 

**Diameter:** 2.4 cm (0.9 in)

**Height:** 2.5 cm (1.0 in)

Weight: 65 g (2.3 oz) with 2 m cable

**Measurement range:** 0 to 2000 W m<sup>-2</sup> (full sunlight  $\approx 1000 \text{ W m}^{-2}$ )

Light spectrum

waveband: 360 to 1120 nm (wavelengths where response

is 10% of maximum)

#### 7. Installation

If programming the datalogger with Short Cut, skip Section 7.3, Wiring to the Datalogger (p. 8), and Section 7.4, Programming (p. 8). See Section 4, QuickStart (p. 1), for a Short Cut tutorial.

#### 7.1 Siting

Mount the pyranometer such that no shadows or reflections are cast on it by the tripod/tower or other sensors, and point the cable towards the nearest magnetic pole. For example, in the Northern Hemisphere, point the cable toward the North Pole.

Mounting height is not critical for the accuracy of the measurement. However, pyranometers mounted at heights of 3 m or less are easier to level and clean.

#### 7.2 Mounting to an Instrument Mount

#### 7.2.1 Required Tools

Tools required for installation on a tripod or tower:

Small and medium Phillips screwdrivers 1/2 in open end wrench for CM225 or 015ARM Tape measure UV-resistant cable ties Side-cut pliers Compass Step ladder

#### 7.2.2 Mounting Procedure

These sensors can be mounted either on a CM225 universal sensor plate or an AL-120 combined level and sensor plate. The AL-120 is mounted on the arm in the same way as the CM225 and the sensor is mounted to the levelling plate as also shown below. With the AL-120 the levelling plate is mounted on the stand with the spring underneath it.

#### **CAUTION**

Never mount the CM225 directly to a vertical pipe. Instead, mount the CM225 to a crossarm. This avoids reflections from the vertical pipe onto the sensor.

1. Mount the crossarm to the tripod or tower if using a CM225.

2. Secure the CM225 to the crossarm by placing the U-bolt in the bottom holes and tightening the nuts. Secure the 015ARM to the mast by tightening the U-bolt nuts.

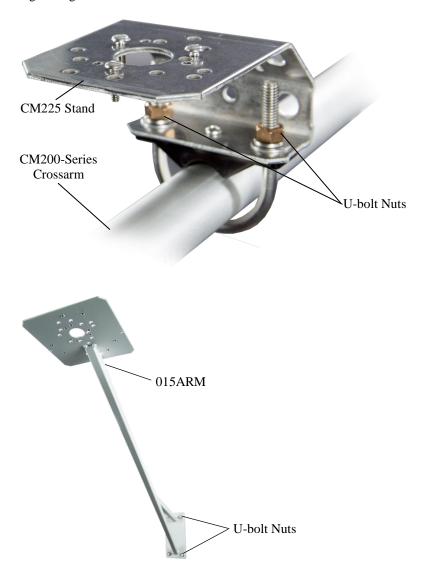

3. Place the pyranometer in the centre of the pyranometer levelling base.

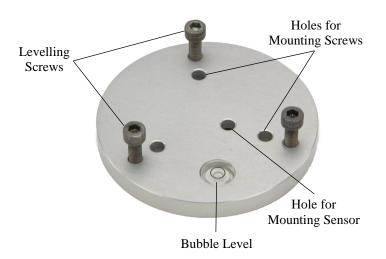

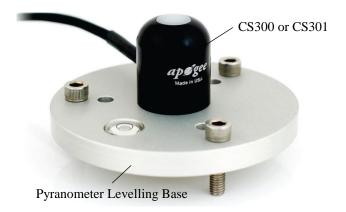

4. Loosely mount the pyranometer levelling base on the CM225 or 015ARM. Do not fully tighten the three mounting screws.

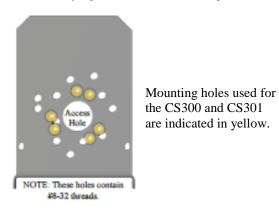

- 5. Turn the levelling screws as required to bring the bubble of the bubble level within the ring.
- 6. Tighten the mounting screws to secure the assembly in its final position. Check that the pyranometer is still correctly levelled and adjust as necessary.
- 7. Route the sensor cable along the underside of the crossarm or 015ARM mounting arm to the tripod/tower, and to the instrument enclosure.
- 8. Secure the cable to the crossarm or 015ARM mounting arm and mast by using cable ties.
- 9. Remove the green cap after installing the sensor. Save this cap for shipping or storing the sensor.

#### Wiring to the Datalogger 7.3

FIGURE 7-1 provides a schematic diagram.

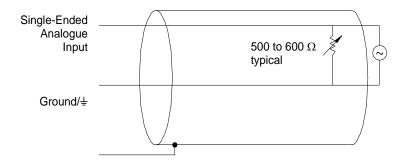

FIGURE 7-1. Schematic diagram

Connections to Campbell Scientific dataloggers are given in TABLE 7-1. When Short Cut is used to create the datalogger program, connect the sensor to the terminals shown in the wiring diagram created by Short Cut.

| TABLE 7-1. Wire Colour, Function, and Datalogger Connection  CS300 |       |                     |                                                                                                    |  |  |
|--------------------------------------------------------------------|-------|---------------------|----------------------------------------------------------------------------------------------------|--|--|
| Red                                                                | White | Signal              | U configured for single-ended analogue input <sup>1</sup> , <b>SE</b> (single-ended, analogue-voltage input) |  |  |
| Black                                                              | Black | Signal<br>Reference | ‡ (analogue ground)                                                                                          |  |  |
| Clear                                                              | Clear | Shield              | ≟<br>(analogue ground)                                                                                       |  |  |

#### **Programming** 7.4

Short Cut is the best source for up-to-date datalogger programming code.

If data acquisition requirements are simple, a datalogger program can probably be created and maintained exclusively with Short Cut. If the data acquisition needs are more complex, the files that Short Cut creates are a great source for programming code to start a new program or add to an existing custom program.

**NOTE** 

Short Cut cannot edit programs after they are imported and edited in CRBasic Editor.

A Short Cut tutorial is available in Section 4, QuickStart (p. 1). To import Short Cut code into CRBasic Editor to create or add to a customized program, follow the procedure in Appendix A, *Importing Short Cut Code Into CRBasic Editor* (p. A-1). Programming basics for CRBasic dataloggers are provided in the following sections. Complete program examples for select CRBasic dataloggers can be found in Appendix B, *Example Programs* (p. B-1). Programming basics and programming examples for Edlog dataloggers are provided at <a href="https://www.campbellsci.com/old-manuals">www.campbellsci.com/old-manuals</a>.

The output from the pyranometer is 0.2 mV per Wm<sup>-2</sup>. Its voltage signal is measured by using the **VoltSE()** CRBasic instruction.

Solar radiation can be recorded as an average flux density (W m<sup>-2</sup>) or daily total flux (MJ m<sup>-2</sup>). The appropriate multipliers are listed in TABLE 7-2. Campbell Scientific recommends setting negative values to zero before those values are processed.

| TABLE 7-2. Multipliers Required for Average Flux and Total Flux Density in SI and English Units |                  |         |  |  |
|-------------------------------------------------------------------------------------------------|------------------|---------|--|--|
| UNITS                                                                                           | MULTIPLIER       | PROCESS |  |  |
| W m <sup>-2</sup>                                                                               | 5.0              | Average |  |  |
| MJ m <sup>-2</sup>                                                                              | t • 0.000005     | Total   |  |  |
| kJ m <sup>-2</sup>                                                                              | t • 0.005        | Total   |  |  |
| cal cm <sup>-2</sup> min <sup>-1</sup>                                                          | 0.005 • (1.434)* | Average |  |  |
| cal cm <sup>-2</sup> t • 0.005 • (0.0239) Total                                                 |                  |         |  |  |
| t = datalogger execution interval in seconds *Joules/Cal ratio = 4.184 J/cal                    |                  |         |  |  |

Possible sources of electrical noise include nearby ac power lines, electric pumps, or motors. If the sensor or datalogger is located in an electrically noisy environment, use the 60 or 50 Hz rejection integration option as shown in the example programs.

#### 7.4.1 Total Solar Radiation

If solar radiation is totalized in units of kJ m<sup>-2</sup>, there is a possibility of over ranging the output limits. For CRBasic dataloggers, avoid this by using the IEEE4 or long data format.

#### 8. Maintenance and Calibration

On a monthly basis, check the level of the pyranometer. Remove dust or debris from the sensor head by blasting the sensor head with compressed air or by cleaning with a soft bristle, camel hair brush.

#### **CAUTION**

Handle the sensor carefully when cleaning. Be careful not to scratch the surface of the sensor.

Recalibrate the CS300 or CS301 every three years. Refer to the *Assistance* page at the beginning of this document for the process of returning the pyranometer to Campbell Scientific for recalibration.

# 9. Troubleshooting

Symptom: -9999, NAN, or radiation values around 0

- Check that the sensor is wired to the single-ended terminal specified by the measurement instruction.
- 2. Verify that the range code is correct for the datalogger type.
- 3. Disconnect the sensor wires from the datalogger and use a DVM to check the voltage between the red (+) and the black (-) wires. No voltage indicates a problem with either the photodiode or the shunt resistor. Both are potted in the sensor head and cannot be serviced.

Symptom: Incorrect solar radiation

- Make sure the top surface of the sensor head is clean, and that the sensor is properly levelled.
- 2. Verify that the range code, multiplier and offset parameters are correct for the desired engineering units and datalogger type.

#### **NOTE**

Jumps of 3 to 6  ${\rm Wm^{-2}}$  are typical of CR200(X) measurements, due to the 0.6 mV CR200(X) resolution and the 0.2 mV/Wm<sup>-2</sup> pyranometer sensitivity.

#### 10. References

For more theoretical information on the silicon photovoltaic detector see Kerr, J. P., G. W. Thurtell, and C. B. Tanner: 1967, "An integrating pyranometer for climatological observer stations and mesoscale networks", *J. Appl. Meteor.*, **6**, 688-694.

# Appendix A. Importing Short Cut Code Into CRBasic Editor

This tutorial shows:

- Importing a Short Cut program into a program editor for additional refinement
- Importing a wiring diagram from *Short Cut* into the comments of a custom program

Short Cut creates files, which can be imported into CRBasic Editor. Assuming defaults were used when Short Cut was installed, these files reside in the C:\campbellsci\SCWin folder:

- .DEF (wiring and memory usage information)
- .CR2 (CR200(X)-series datalogger code)
- .CR300 (CR300-series datalogger code)
- .CR6 (CR6-series datalogger code)
- .CR8 (CR800-series datalogger code)
- .CR1 (CR1000 datalogger code)
- .CR1X (CR1000X-series datalogger code)
- .CR3 (CR3000 datalogger code)
- .CR5 (CR5000 datalogger code)
- .CR9 (CR9000(X) datalogger code)

Import Short Cut code and wiring diagram into CRBasic Editor:

 Create the Short Cut program following the procedure in Section 4, QuickStart (p. 1). Finish the program. On the Advanced tab, click the CRBasic Editor button. The program opens in CRBasic with the name noname.CR\_. Provide a name and save the program.

#### **NOTE**

Once the file is edited with *CRBasic Editor*, *Short Cut* can no longer be used to edit the datalogger program.

- 2. The program can now be edited, saved, and sent to the datalogger.
- 3. Import wiring information to the program by opening the associated .DEF file. By default, it is saved in the c:\campbellsci\SCWin folder. Copy and paste the section beginning with heading "-Wiring for CRXXX-" into the CRBasic program, usually at the head of the file. After pasting, edit the information such that an apostrophe (') begins each line. This character instructs the datalogger compiler to ignore the line when compiling. You can highlight several lines of CRBasic code then right-click and select Comment Block. (This feature is demonstrated at about 5:10 in the CRBasic | Features video.)

# Appendix B. Example Programs

The following programs measure the pyranometer every 10 s and convert the millivolt output to Wm<sup>-2</sup> and MJm<sup>-2</sup>. The scan interval is entered as a constant at the beginning of the program. This way the user changes the constant when they want to change their scan rate and it ripples through the program. Both programs output an hourly average flux (Wm<sup>-2</sup>), and a daily total flux density (MJm<sup>-2</sup>). Negative values are set to zero before being processed. Wiring for the examples is given in TABLE B-1.

| TABLE B-1. Wiring for Example Programs |                      |               |         |     |  |  |
|----------------------------------------|----------------------|---------------|---------|-----|--|--|
| CS300<br>Wire Colour                   | CS301<br>Wire Colour | Description   | CR1000X | CR6 |  |  |
| Red                                    | White                | Signal        | SE 1    | U1  |  |  |
| Black                                  | Black                | Signal Ground | Ť       | Ť   |  |  |
| Clear                                  | Clear                | Shield        | Ť       | Ţ   |  |  |

# **B.1 CR1000X Program**

# CRBasic Example B-1. CR1000X Program Measuring the CS300 or CS301

```
'CR1000X
'Declare Constants
't=scan rate in seconds
Const t = 10
'Declare Variables and Units
Public BattV
Public PTemp_C
Public SlrW
Public SlrMJ
Units BattV=Volts
Units PTemp_C=Deg C
Units SlrW=W/m<sup>2</sup>
Units SlrMJ=MJ/m<sup>2</sup>
'Define Data Tables
DataTable(Hourly, True, -1)
  DataInterval(0,60,Min,10)
  Average(1,SlrW,FP2,False)
EndTable
DataTable(Daily,True,-1)
 DataInterval(0,1440,Min,10)
  Minimum(1,BattV,FP2,False,False)
  Totalize(1,SlrMJ,IEEE4,False)
EndTable
'Main Program
BeginProg
  Scan(t,Sec,1,0)
    'Default Datalogger Battery Voltage measurement 'BattV'
    Battery(BattV)
    'Default Wiring Panel Temperature measurement 'PTemp_C'
    PanelTemp(PTemp_C,60)
```

```
'Pyranometer measurements 'SlrMJ' and 'SlrW'
VoltSe (SlrW,1,mV1000,1,1,0,60,1.0,0) 'Use mV250 for the CR800 series and CR1000

'Set negative values to zero.
If SlrW<0 Then SlrW=0

'Convert mV to MJ/m²
SlrMJ=SlrW*t*0.000005

'Convert mV to W/m²
SlrW=SlrW*5.0

'Call Data Tables and Store Data
CallTable(Hourly)
CallTable(Daily)
NextScan
EndProg
```

# **B.2 CR6 Program**

```
CRBasic Example B-2. CR6 Program Measuring the CS300 or CS301
'CR6 Series
'Declare Constants
't=scan rate in seconds
Const t = 10
'Declare Variables and Units
Public BattV
Public PTemp_C
Public SlrW
Public SlrMJ
Units BattV=Volts
Units PTemp_C=Deg C
Units SlrW=W/m^2
Units SlrMJ=MJ/m^2
'Define Data Tables
DataTable(Hourly, True, -1)
  DataInterval(0,60,Min,10)
  Average(1,SlrW,FP2,False)
EndTable
DataTable(Daily,True,-1)
  DataInterval(0,1440,Min,10)
  Minimum(1,BattV,FP2,False,False)
  Totalize(1,SlrMJ,IEEE4,False)
EndTable
'Main Program
BeginProg
  'Main Scan
  Scan(t,Sec,1,0)
    'Default Datalogger Battery Voltage measurement 'BattV'
    Battery(BattV)
    'Default Wiring Panel Temperature measurement 'PTemp_C'
    PanelTemp(PTemp_C,60)
    'Pyranometer measurements 'SlrMJ' and 'SlrW'
    VoltSe(SlrW,1,mV1000,U1,1,0,60,1,0)
    'Set negative values to zero.
    If SlrW<0 Then SlrW=0
    'Convert mV to MJ/m²
    SlrMJ=SlrW*t*0.000005
```

```
'Convert mV to W/m²
SlrW=SlrW*5.0

'Call Data Tables and Store Data
CallTable Hourly
CallTable Daily
NextScan
EndProg
```

#### CAMPBELL SCIENTIFIC COMPANIES

#### Campbell Scientific, Inc. (CSI)

815 West 1800 North Logan, Utah 84321 UNITED STATES

www.campbellsci.com • info@campbellsci.com

#### Campbell Scientific Africa Pty. Ltd. (CSAf)

PO Box 2450 Somerset West 7129 SOUTH AFRICA

www.csafrica.co.za • sales@csafrica.co.za

#### Campbell Scientific Southeast Asia Co., Ltd.

877/22 Nirvana@Work, Rama 9 Road Suan Luang Subdistrict, Suan Luang District Bangkok 10250 THAILAND

www.campbellsci.asia • info@campbellsci.asia

#### Campbell Scientific Australia Pty. Ltd. (CSA)

PO Box 8108 Garbutt Post Shop QLD 4814 AUSTRALIA

www.campbellsci.com.au • info@campbellsci.com.au

#### Campbell Scientific do Brazil Ltda. (CSB)

Rua Apinagés, nbr. 2018 - Perdizes CEP: 01258-00 São Paulo SP BRAZIL www.campbellsci.com.br ◆

vendas@campbellsci.com.br

#### Campbell Scientific Canada Corp. (CSC)

14532 – 131 Avenue NW Edmonton, Alberta T5L 4X4 CANADA

www.campbellsci.ca • dataloggers@campbellsci.ca

#### Campbell Scientific Centro Caribe S.A. (CSCC)

300N Cementerio, Edificio Breller Santo Domingo, Heredia 40305 COSTA RICA

www.campbellsci.cc • info@campbellsci.cc

#### Campbell Scientific Ltd. (CSL)

80 Hathern Road, Shepshed, Loughborough LE12 9GX UNITED KINGDOM

www.campbellsci.co.uk • sales@campbellsci.co.uk

#### **Campbell Scientific Ltd. (France)**

3 Avenue de la Division Leclerc 92160 ANTONY FRANCE

www.campbellsci.fr • info@campbellsci.fr

#### Campbell Scientific Spain, S. L.

Avda. Pompeu Fabra 7-9 Local 1 - 08024 BARCELONA SPAIN

www.campbellsci.es • info@campbellsci.es

#### Campbell Scientific Ltd. (Germany)

Fahrenheitstrasse13, D-28359 Bremen GERMANY

www.campbellsci.de • info@campbellsci.de

#### Campbell Scientific (Beijing) Co., Ltd.

8B16, Floor 8 Tower B, Hanwei Plaza 7 Guanghua Road, Chaoyang, Beijing 100004 P.R. CHINA

www.campbellsci.com • info@campbellsci.com.cn